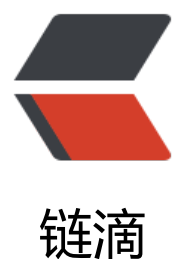

## 在 Docker 中运行[的 Zo](https://ld246.com)oKeeper 无法使用 四字命令问题解决

作者: liumapp

- 原文链接:https://ld246.com/article/1562568248986
- 来源网站: [链滴](https://ld246.com/member/liumapp)
- 许可协议:[署名-相同方式共享 4.0 国际 \(CC BY-SA 4.0\)](https://ld246.com/article/1562568248986)

前阵子写过一篇文章,用来记录如何在docker中启动ZooKeeper的单机或者集群节点,最近收到一个i sue,大意是说项目启动后,测试ZK的四字命令无效,这篇文章记录一下解决办法

## **ZK四字命令**

四字命令其实就是通过类似 echo stat | nc 127.0.0.1 2181 这样的指令, 来与zk节点交互, 获取或 设置数据的指令

zk四字命令列表:

**命令 示范 解释** conf echo conf | nc 127.0.0.1 2181 出相关服务配置的详细信息。比如端口、zk数据及日志配置路径、最大连接数, session超时时间、se verId等 cons echo cons | nc 127.0.0.1 2181 出所有连接到这台服务器的客户端连接/会话的详细信息 包括"接受/发送"的包数量、session id 、 作延迟、最后的操作执行等信息 crst echo crst | nc 127.0.0.1 2181 置当前这台服务器所有连接/会话的统计信息 dump echo dump | nc 127.0.0.1 2181 出未经处理的会话和临时节点(只在leader上有效) envi echo envi | nc 127.0.0.1 2181 出关于服务器的环境详细信息(不同于conf命令),比如host.name、java.version、java.home、us r.dir=/data/zookeeper-3.4.6/bin之类信息 ruok echo ruok | nc 127.0.0.1 2181 试服务是否处于正确运行状态。如果正常返回"imok",否则返回空 srst echo srst | nc 127.0.0.1 2181 置服务器的统计信息 srvr echo srvr | nc 127.0.0.1 2181 New in 3.3.0)输出服务器的详细信息。zk版本、接收/发送包数量、连接数、模式(leader/follower 、节点总数 stat echo stat | nc 127.0.0.1 2181 出服务器的详细信息:接收/发送包数量、连接数、模式(leader/follower)、节点总数、延迟。 所 客户端的列表 wchs echo wchs | nc 127.0.0.1 2181 出服务器watches的简洁信息:连接总数、watching节点总数和watches总数 wchc echo wchc | nc 127.0.0.1 2181 过session分组,列出watch的所有节点,它的输出是一个与 watch 相关的会话的节点列表。如果wat hes数量很大的话,将会产生很大的开销,会影响性能,小心使用 wchp echo wchp | nc 127.0.0.1 2181 过路径分组, 列出所有的 watch 的session id信息。它输出一个与 session 相关的路径。如果watche 数量很大的话,将会产生很大的开销,会影响性能,小心使用 mntr echo mntr | nc 127.0.0.1 2181 出集群的健康状态。包括"接受/发送"的包数量、操作延迟、当前服务模式(leader/follower)、 点总数、watch总数、临时节点总数

## **Docker容器中的ZooKeeper不响应四字命令**

随着ZooKeeper的官方Docker镜像推出,大家也都纷纷按照官方介绍的那样,用Docker来运行ZooK eper,开始用着很爽,直到有人发现四字命令出问题: "输了命令没有响应"

百度谷歌各家论坛也没有找到解决办法,直到认真翻了一遍ZooKeeper的官方文档: zookeeper-doc

才发现, 使用Docker镜像启动的ZK容器, 默认是没有配置四字命令白名单列表的, 说白了, 你只有 这个docker容器内部才能使用四字命令,而到了宿主机上,则会被禁止掉,所以就会出现无响应这种 题

那么解决办法也很简单,我们可以利用volumes指令,在宿主机上配置好zk镜像,再映射到容器中来 动zk即可解决

具体操作办法:

● 编写配置文件zoo.cfg, 并保存在./config目录下, 内容如下所示:

dataDir=/data dataLogDir=/datalog tickTime=2000 initLimit=5 syncLimit=2 autopurge.snapRetainCount=3 autopurge.purgeInterval=0 maxClientCnxns=60 standaloneEnabled=true admin.enableServer=true server.1=localhost:2888:3888;2181 4lw.commands.whitelist=\*

● 编写docker-compose,配置volumes,添加以下内容:

volumes:

- ./config:/conf

● 启动测试,解决

如果这篇文章没有帮助您解决问题的话,欢迎来:docker-compose-zookeeper 发布issue